provided by PhyDid - Zeitschriften (FU Berlin)

**Didaktik der Physik**  Frühjahrstagung **–** Münster 2011

# **Möglichkeiten der Videoanalyse am Beispiel eines Praktikumsversuchs zur Mechanik**

Überarbeitung eines Praktikumsversuchs im Rahmen einer Hausarbeit

### **Matthias Bothe\*, Jürgen Giersch\***

\*Ludwig-Maximilians-Universität München, Physikalische Praktika, Edmund-Rumpler-Str. 9, 80939 München, matthias.bothe@physik.uni-muenchen.de, juergen.giersch@physik.uni-muenchen.de

#### **Kurzfassung**

Im Rahmen des Physikstudiums an der LMU München absolvieren Studierende ein zweisemestriges Grundpraktikum, das sich inhaltlich an der Experimentalphysik-Vorlesung orientiert, weshalb im 1. Semester die Mechanik behandelt wird.

Im Rahmen einer Hausarbeit wurde ein Praktikumsversuch zur Mechanik überarbeitet. Zentraler Ansatz war dabei der Einsatz einer Hochgeschwindigkeitskamera für die Videoanalyse der Bewegung einer Kugel auf einer schiefen Ebene und im freien, waagrechten Flug.

Mit der Hochgeschwindigkeitskamera wird die Bewegung der Kugel im geradlinigen Teil einer Beschleunigungsapparatur und im freien Flug betrachtet. Die gewonnenen Videodateien werden mit einer speziellen Software analysiert und die Schwerpunktkoordinaten zusammen mit den dazugehörigen Aufnahmezeitpunkten extrahiert. Diese dienen den Studierenden als Grundlage für weitere Auswertungen mittels eines professionellen, wissenschaftlichen Analyseprogramms.

### **1. Ausgangssituation**

Im Rahmen des Bachelor- und des Gymnasiallehramts-Studiums Physik an der Ludwig-Maximilians-Universität München absolvieren die Studierenden ein zweisemestriges Grundpraktikum.

Als fachliche Grundlage dienen die entsprechenden Experimentalphysik-Vorlesungen der ersten beiden Semester, wobei die wichtigen physikalischen Grundlagen im Praktikum auch noch einmal in den jeweiligen Versuchsanleitungen beschrieben werden.

Gegenstand der Hausarbeit war die Überarbeitung und Erweiterung eines 3-teiligen Praktikumsversuches, in dem Studierende mit Hilfe einer speziellen Bahnapparatur (s. [Abb. 1\)](#page-0-0) die Beschleunigung einer Kugel auf der schiefen Ebene sowie das Verhalten einer Kugel mit konstanter Geschwindigkeit nach elastischen Stößen mit einer ruhenden Kugel untersuchen. Ziel der Überarbeitung war es zum einen, die Durchführung des Praktikumsversuchs durch die Integration einer industriellen Hochgeschwindigkeitskamera und die sich daraus ergebenden faszinierenden Möglichkeiten der Hochgeschwindigkeits-Videoanalyse abwechslungsreicher zu gestalten, und zum anderen, den Versuch inhaltlich sowie methodisch zu erweitern.

Zum Beschleunigen dient eine abwärts führende Metallschiene, über die Kugeln verschiedener Größe und Materialien herunter rollen können. Am höchsten Punkt der Schiene befindet sich eine Startvorrichtung mit einer arretierbaren Federklappe, durch die für jeden Versuch vergleichbare Startbedingungen sichergestellt werden. Dann folgt ein um 37° zur Waagrechten geneigter geradliniger Bahnabschnitt, welcher physikalisch als schiefe Ebene betrachtet werden kann. Am Ende läuft die Schiene nach einem gekrümmten Bahnverlauf waagrecht aus, wodurch die Kugel mit einer bestimmten horizontalen Anfangsgeschwindigkeit einen waagrechten Flug/Wurf vollziehen kann.

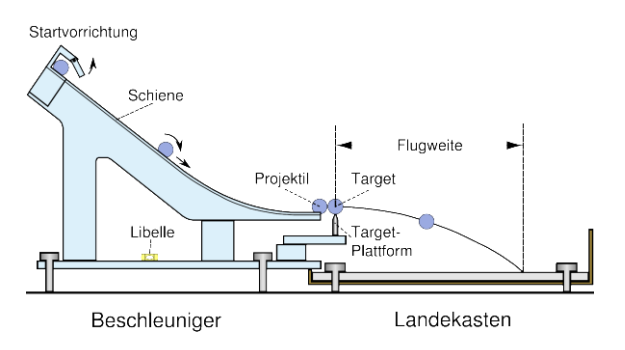

<span id="page-0-0"></span>Abb. 1: Versuchsaufbau Seitenansicht

Der Versuch besteht aus 3 Teilversuchen:

Im ersten Teilversuch werden die Flugweiten von Kugeln aus verschiedenen Materialien und deren Streuung analysiert. Im zweiten Teilversuch wird sodann die Geometrie der Landepunkte nach Stößen von Kugeln gleicher Masse bei Variation des Stoßparameters experimentell ermittelt und mit einfachen Modellen von Energie- und Impulserhaltung verglichen. Im dritten Teilversuch sollte ursprünglich der elastische Stoß zweier Kugeln verschiedener Masse untersucht werden.

Da die Teilversuche 2 und 3 methodisch sehr ähnlich und die Auswertung zusätzlich sehr zeitaufwändig waren, war bei diesem Praktikumsversuch in seiner alten Fassung ein gewisser Monotoniefaktor vorgegeben, was eine Änderung bzw. Überarbeitung des bisherigen Versuchsablaufs nahe legte.

Hierzu wurde der dritte Teilversuch durch einen neu konzeptionierten Versuch mit Videoanalyse ersetzt.

## **2. Warum Videoanalyse?**

Die Einführung der Videoanalyse geschah vor allem aus drei Aspekten:

- a) Durch die Videoanalyse sollte der Versuch abwechslungsreicher und faszinierender gestaltet und dadurch die Motivation gesteigert werden.
- b) Die Videoanalyse ermöglicht einen direkten Zugriff auf die Lösung der Bewegungsgleichung und damit ein höheres inhaltliches Niveau, wodurch sich verschiedene Bewegungsmodelle sowie spezielle Untersuchungen der Energie-/Beschleunigungsgesetze an der schiefen Ebene durchführen lassen.
- c) Und schließlich findet die Videoanalyse nicht zuletzt im Schulunterricht sowie in der Lehramtsausbildung immer mehr Verwendung.

#### **3. Quantitative Integration der Videoanalyse**

Mit Hilfe einer Hochgeschwindigkeitskamera werden zwei Bewegungsphasen betrachtet: Zum einen die beschleunigte Bewegung einer Kugel an der schiefen Ebene und zum anderen die Phase des freien, waagrechten Fluges, den eine Kugel nach Verlassen der Beschleunigerbahn vollführt. In beiden Fällen soll die durch Analyse der Schwerpunktkoordinaten beobachtete Bewegung mit den Lösungen der Bewegungsgleichungen aus den theoretischen Ansätzen verglichen werden.

#### **3.1. Bewegungsphase I**

Im Fall einer Kugel, die rutschfrei eine schiefe Ebene hinunterrollt (s. [Abb. 2\)](#page-1-0), ergibt sich die in Hangrichtung wirkende Kraft nach folgender Gleichung:

$$
F = m \cdot g \cdot \sin \alpha - J \frac{a}{r^2} \tag{1}
$$

wobei *m* die Masse, *r* der Radius, *a* die Beschleunigung und *J* das Trägheitsmoment der Kugel, sowie *g* die Erdbeschleunigung und *α* der Neigungswinkel der schiefen Ebene ist. Der erste Term entspricht dabei dem aus dem Schulunterricht bekannten Translationsterm für den Fall eines Körpers, welcher reibungsfrei eine schiefe Ebene hinabgleitet (Hangabtriebskraft  $F_H$ ). Dieser wird jedoch nun um einen Rotationsterm vermindert, was physikalisch bedeutet, dass die potentielle Energie in kinetische Energie der Translation und kinetische Energie der Rotation (Rotationsenergie) umgewandelt wird.

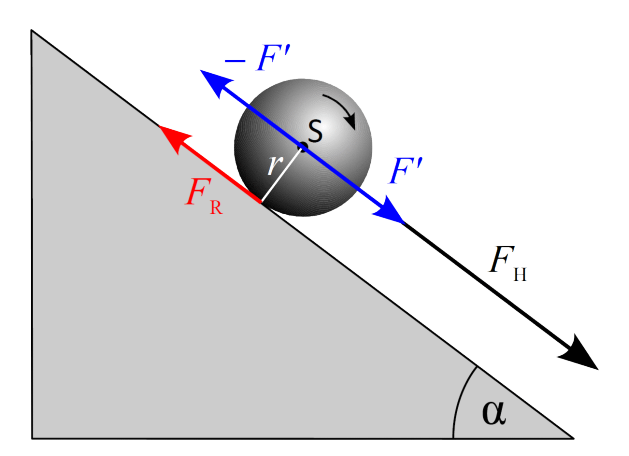

<span id="page-1-0"></span>**Abb. 2:** Rotierende Kugel auf einer schiefen Ebene

Für ein Bezugssystem, dessen x-Achse parallel zur schiefen Ebene verläuft, kann man nun die folgende Bahngleichung aufstellen:

<span id="page-1-1"></span>
$$
x(t) = \frac{1}{2} \cdot a \cdot t^2 + v_0 \cdot t + x_0 \tag{2}
$$

Mit der Videoanalyse können die Studierenden die Ortskoordinaten der Schwerpunktsbewegung einer Kugel ermitteln und mit dem theoretischen Erwartungswert vergleichen. Die experimentelle Beschleunigung einer Kugel, welche die schiefe Ebene hinabrollt, lässt sich von den Studierenden nun durch Kurvenanpassung dieser Funktion (Gl. [2\)](#page-1-1) an die gegen die Zeit aufgetragenen Ortskoordinaten bestimmen.

#### **3.2. Bewegungsphase II**

Für die Phase des freien waagrechten Fluges (s. [Abb. 3\)](#page-1-2) lässt sich die Bewegung der Kugel als Überlagerung zweier unabhängiger Bewegungen darstellen. Bei geeigneter Wahl des Koordinatensystems ergibt sich in horizontaler Richtung eine Bewegung mit konstanter Geschwindigkeit *u* und in vertikaler Richtung eine durch die Erdbeschleunigung beschleunigte Bewegung (Gl. [3,](#page-1-3) [4\)](#page-1-4).

<span id="page-1-3"></span>
$$
x(t) = u \cdot t \tag{3}
$$

<span id="page-1-4"></span>
$$
y(t) = \frac{1}{2} \cdot g \cdot t^2 \tag{4}
$$

Auf Grundlage der zu diesen beiden Bewegungen gehörigen Bahngleichungen können Studierende mit Hilfe der Kurvenanpassung an die gegen die Zeit aufgetragenen Ortskoordinaten der Kugel zum einen die Abfluggeschwindigkeit der Kugel beim Verlassen der Beschleunigerbahn und zum anderen die Erdbeschleunigung experimentell direkt ermitteln.

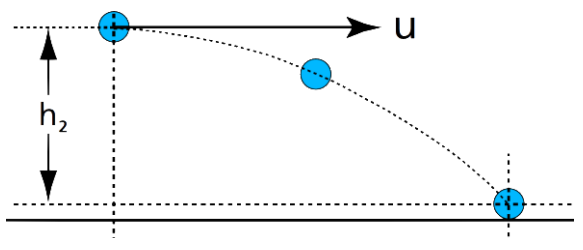

<span id="page-1-2"></span>**Abb. 3:** Freier waagrechter Flug

## **4. Technische Details und Umsetzung**

Für die Erfassung der Ortskoordinaten der Kugel in den beiden Bewegungsphasen kommen eine Hochgeschwindigkeitskamera und drei verschiedene Programme zum Einsatz.

# **4.1. Aufnahme**

Das komplette Kamerasystem (s. [Abb. 4\)](#page-2-0) besteht hierbei aus einem auf einem Stativ montierten CMOS-Modul (Microtron EoSens CL (MC 1363)) mit einer Auflösung von 1280x1024 Pixeln in bis zu 1024 Graustufen, die durch einen Bayer-Filter in RGB-Farben umgesetzt werden können, einem Hochleistungs-Weitwinkelobjektiv (Nikon AF Nikkor 24 mm/2.8 D) und einem leistungsstarken Rechner (Intel 3 GHz 64bit, 8 GB RAM) mit einer Highspeed-Bilderfassungskarte (Dalsa X64 Xcelera-CL PX4), welche bis zu 506 Bilder pro Sekunde bei voller Auflösung erfassen und verarbeiten kann.

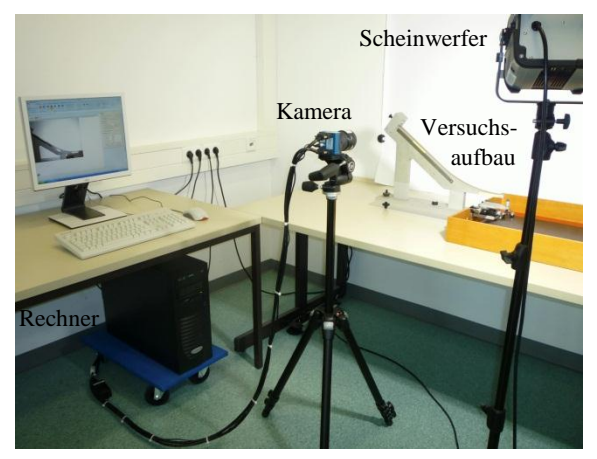

## <span id="page-2-0"></span>**Abb. 4:** Versuchsaufbau – Hardware

Für optimale und gleichmäßige Beleuchtungsverhältnisse wird der Experimentierbereich mit Hilfe eines lichtabsorbierenden schwarzen Vorhangs abgedunkelt und mit einem Halogen-Scheinwerfer (Hedler DX15, 150 W) ausgeleuchtet.

Zur eigentlichen Aufzeichnung der Videosequenzen steht die Aufnahmesoftware "StreamPix" (Version 5) der Firma NorPix zur Verfügung, welches speziell zur Echtzeitverarbeitung von high-speed-Videoaufnahmen entwickelt wurde und vielfältige Einstellungs- und Verarbeitungsoptionen bietet. "Stream-Pix" funktioniert intuitiv wie ein Videorekordersystem, wodurch die Studierenden kaum Bedienungsschwierigkeiten mit diesem Programm haben.

# **4.2. Videoanalyse**

Die aufgenommenen Videodateien werden sodann mit dem Programm "measure Dynamics" der Firma PHYWE analysiert. Dieses Programm bietet die Möglichkeit der Bewegungsanalyse durch automatische Objekterkennung und Objektverfolgung, so dass sich die Ortskoordinaten inklusive der dazugehörigen Aufnahmezeitpunkte eines bewegten Objekts vollkommen automatisiert extrahieren lassen.

## **4.3. Datenanalyse**

Für eine quantitative Auswertung der Daten kommt als drittes das Datenanalyse- und Darstellungsprogramm "OriginPro" (Version 8.5) der Firma Origin-Lab zum Einsatz. Mit "Origin" können die mit "messure Dynamics" extrahierten Daten ähnlich wie in ein Tabellenkalkulationsprogramm einfach importiert und funktionell analysiert werden. Durch das Auftragen der Ortskoordinaten gegen die Aufnahmezeitpunkte und geeignete Kurvenanpassung (Fit) können die Studierenden so verschiedene experimentelle Parameter ganz einfach ermitteln.

"Origin" wurde vor allem deshalb ausgewählt, weil es ein weit verbreitetes Standardwerkzeug ist, das auch an den Lehrstühlen der LMU Verwendung findet. Außerdem sollte den Studierenden so bereits im Grundpraktikum die Auseinandersetzung mit verschiedenen Programmen zur Datenanalyse, wie u.a. "MATLAB" oder dem frei erhältlichen Funktionenplotter "Gnuplot", die in anderen Praktikumsversuchen zur Anwendung kommen, ermöglicht werden.

Eine typische Kurvenanpassung für die Bewegungsphase der schiefen Ebene zeig[t Abb. 5.](#page-3-0)

# **5. Ergebnisse**

Im Wintersemester 2010/11 wurde der neu überarbeitete Versuch mit über 300 Praktikumsteilnehmern erstmals durchgeführt. Dabei zeigte sich erfreulicherweise, dass der neue Praktikumsversuch sowohl technisch wie organisatorisch problemlos durchgeführt werden konnte.

In einer offenen Befragung von Betreuern und Studierenden wurde deutlich, dass das Ziel einer abwechslungsreicheren Durchführung erreicht wurde. Auch die Beschäftigung mit modernen Untersuchungsmethoden bereits zu Beginn des Studiums wurde von den Studierenden durchweg als motivationssteigernd empfunden.

Neben diesen Selbsteinschätzungen kann auch ein echter inhaltlicher Mehrwert festgestellt werden, da sich durch den quantitativen Zugang zur Ortsvariablen nun verschiedene Bewegungsgleichungen bzw. Bewegungsmodelle weit einfacher und direkter überprüfen lassen als bisher.

Korrekturen der Labormitschriften ergaben, dass die Aufgabenstellungen überwiegend richtig bearbeitet wurden und somit offensichtlich auch die neuen Inhalte erfolgreich vermittelt werden konnten.

Die gesteckten Ziele wurden somit erreicht.

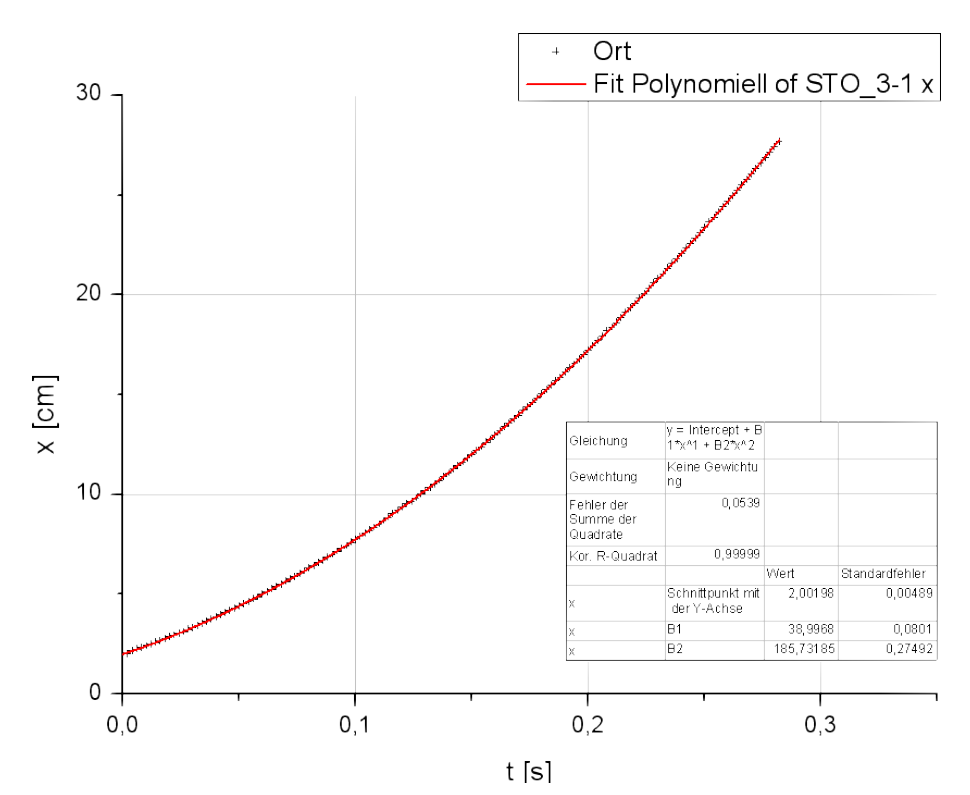

<span id="page-3-0"></span>**Abb. 5:** Polynomieller Fit der Messwerte für die Bewegung der Kugel an der schiefen Ebene